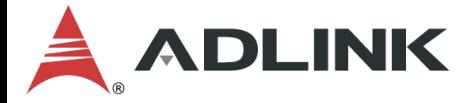

# **DLAP-411-Orin**

**Edge Inference System**

**User's Manual**

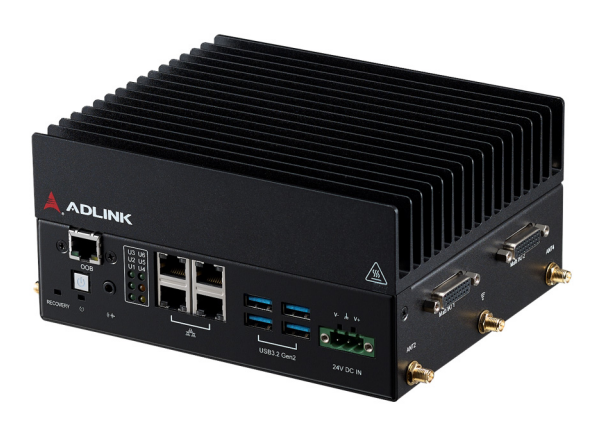

**Manual Rev.:** 0.6 **Revision Date:** November 22, 2023 **Part No:** 50M-45108-1000

Leading EDGE COMPUTING

<span id="page-1-0"></span>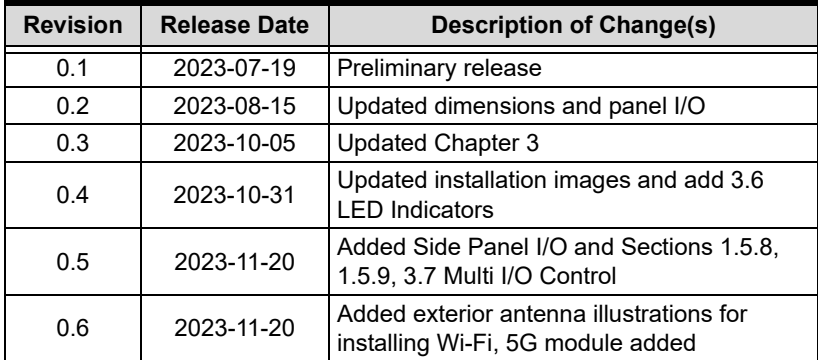

# **Revision History**

## **Preface**

#### <span id="page-2-0"></span>**Copyright © 2023 ADLINK Technology, Inc.**

This document contains proprietary information protected by copyright. All rights are reserved. No part of this manual may be reproduced by any mechanical, electronic, or other means in any form without prior written permission of the manufacturer.

#### **Disclaimer**

The information in this document is subject to change without prior notice in order to improve reliability, design, and function and does not represent a commitment on the part of the manufacturer.

In no event will the manufacturer be liable for direct, indirect, special, incidental, or consequential damages arising out of the use or inability to use the product or documentation, even if advised of the possibility of such damages.

#### **Environmental Responsibility**

ADLINK is committed to fulfill its social responsibility to global environmental preservation through compliance with the European Union's Restriction of Hazardous Substances (RoHS) directive and Waste Electrical and Electronic Equipment (WEEE) directive. Environmental protection is a top priority for ADLINK. We have enforced measures to ensure that our products, manufacturing processes, components, and raw materials have as little impact on the environment as possible. When products are at their end of life, our customers are encouraged to dispose of them in accordance with the product disposal and/or recovery programs prescribed by their nation or company.

#### **Trademarks**

Product names mentioned herein are used for identification purposes only and may be trademarks and/or registered trademarks of their respective companies.

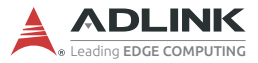

#### **Conventions**

Take note of the following conventions used throughout this manual to make sure that users perform certain tasks and instructions properly.

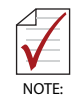

Additional information, aids, and tips that help users perform tasks.

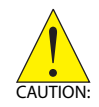

Information to prevent *minor* physical injury, component damage, data loss, and/or program corruption when trying to complete a task.

*Informations destinées à prévenir les blessures corporelles mineures, les dommages aux composants, la perte de données et/ou la corruption de programme lors de l'exécution d'une tâche.*

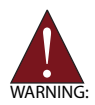

Information to prevent *serious* physical injury, component damage, data loss, and/or program corruption when trying to complete a specific task.

*Informations destinées à prévenir les blessures corporelles graves, les dommages aux composants, la perte de données et/ou la corruption de programme lors de l'exécution d'une tâche spécifique.*

## **Table of Contents**

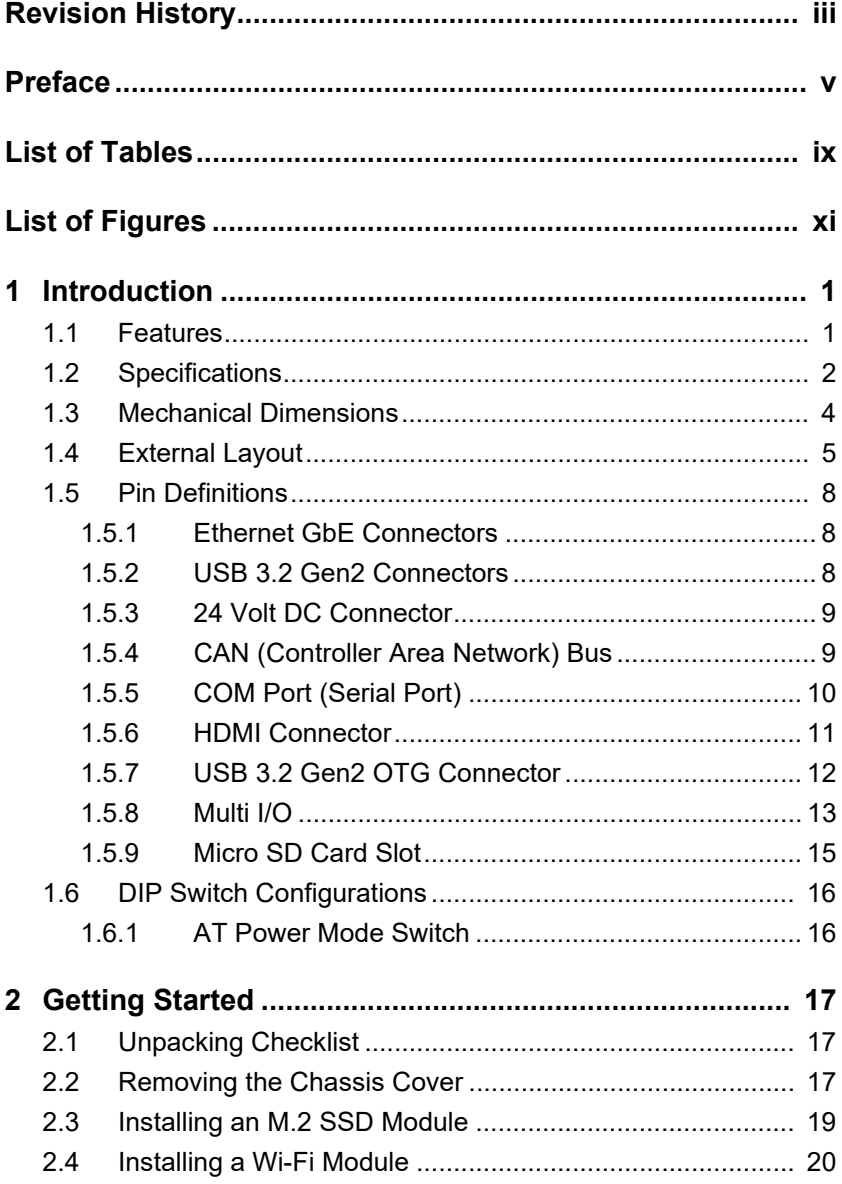

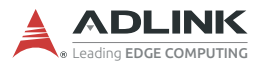

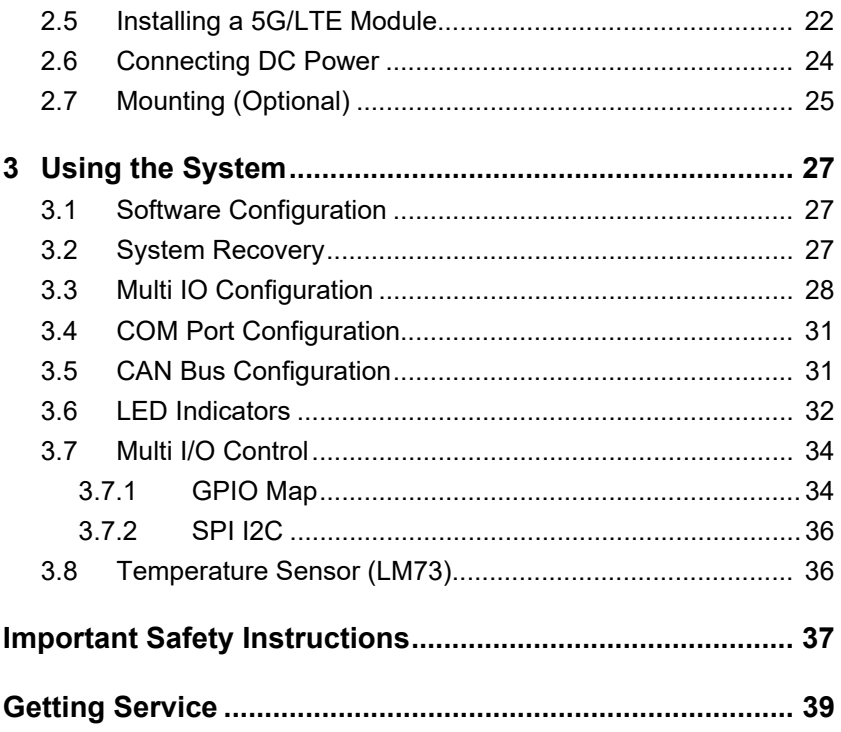

# **List of Tables**

<span id="page-6-0"></span>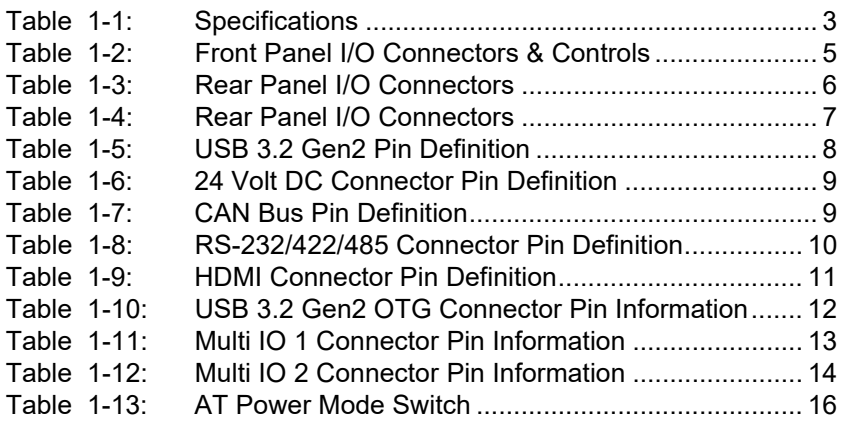

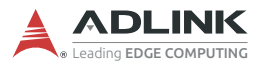

This page intentionally left blank.

# **List of Figures**

<span id="page-8-0"></span>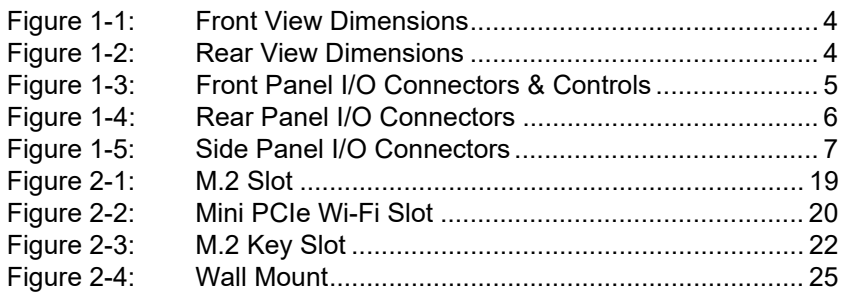

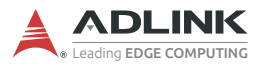

This page intentionally left blank.

## <span id="page-10-0"></span>**1 Introduction**

ADLINK's DLAP-Orin Edge Inference System harnesses the power of NVIDIA® Jetson™ AGX Orin modules to realize industryleading smart automation across a wide range of applications, enabling tasks such as automatic obstacle identifying, collision avoiding, safety navigation, detour adjustments, and automatic adjustments to a number of environmental factors.

DLAP-411-Orin features intelligent, flexible, and robust computing power to automate intralogistic workflows in both industrial and commerical environments alike.

Boasting comprehensive industrial I/O and visual inferencing capabilities all in a compact system, DLAP-411-Orin supports 1x HDMI display, 4x GbE PSE ports (optional), 4x USB 3.2 Gen 2 ports (plus a USB 3.2 Gen 2 Type-C OTG port for BSP flashing), 1x isolated CAN bus, 1x COM (RS-232/422/485), 1x M.2 M key NVME (for additional storage options), 1x M.2 2230 E key slot to support Wi-Fi communications, and 1x 3042/3052 B key for 4/5G communications.

### <span id="page-10-1"></span>**1.1 Features**

- ▶ Deep learning acceleration with NVIDIA® Jetson™ AGX Orin
- ▶ 4x USB 3.2 Gen 2, 4x GbE PSE ports (optional), 1x Type-C USB 3.2 Gen 2
- Internal function expansions by M.2 E key 2230, 3042/3052 B key
- Compact system:  $175(W)$  x  $145(D)$  x  $85(H)$  mm
- ▶ 24V DC input
- ▶ Additional storage by M.2 key 2242/2280

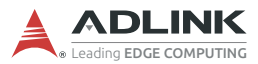

## <span id="page-11-0"></span>**1.2 Specifications**

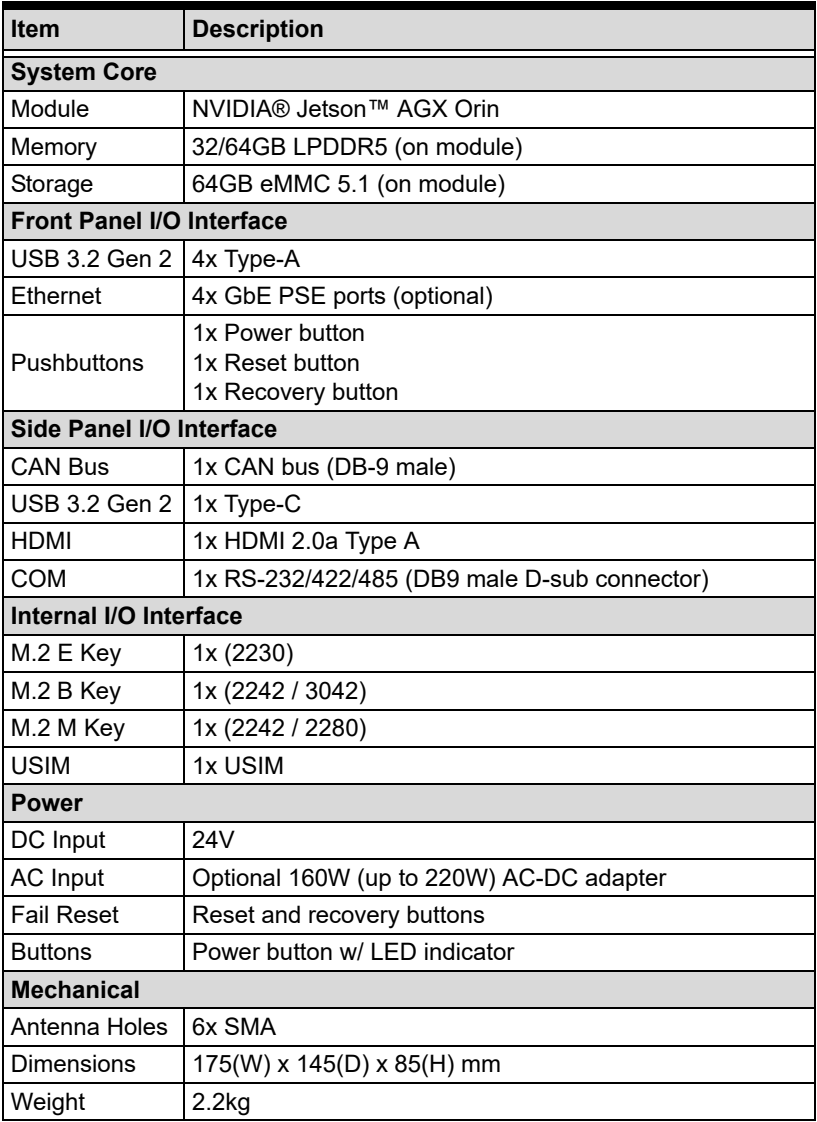

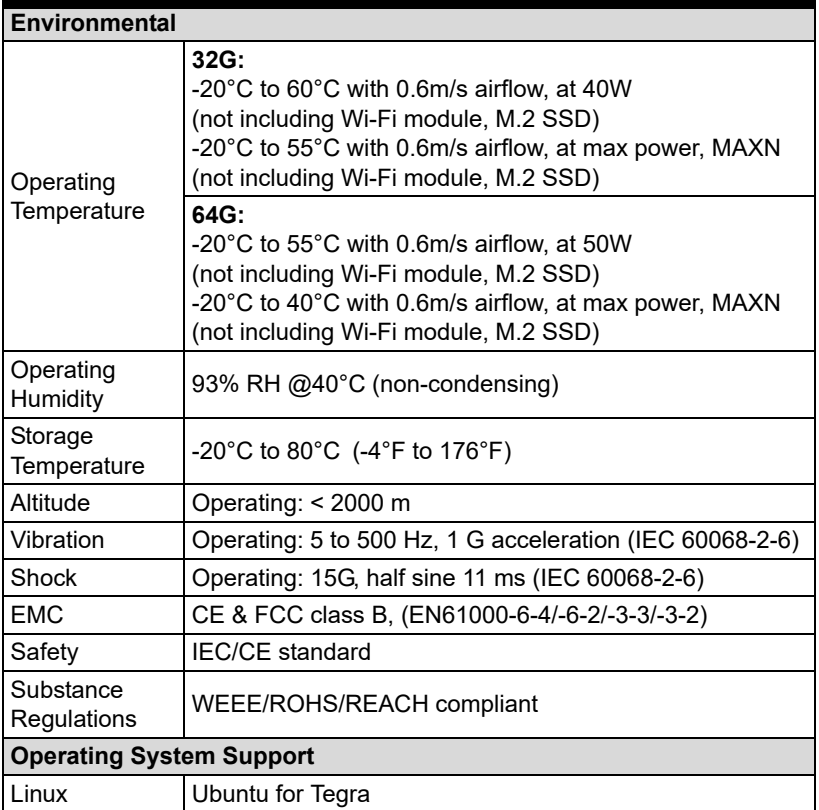

<span id="page-12-0"></span>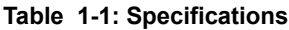

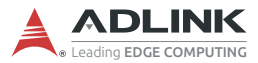

### <span id="page-13-0"></span>**1.3 Mechanical Dimensions**

All dimensions shown in millimeters (mm).

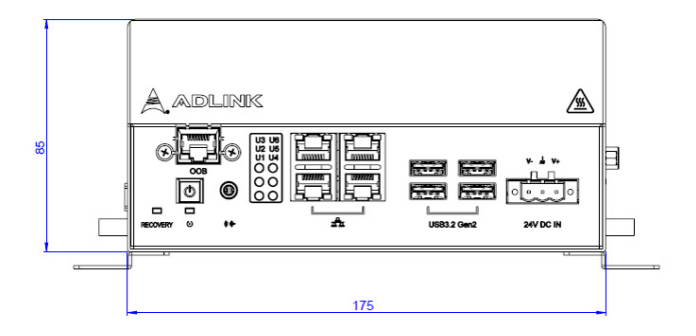

**Figure 1-1: Front View Dimensions**

<span id="page-13-1"></span>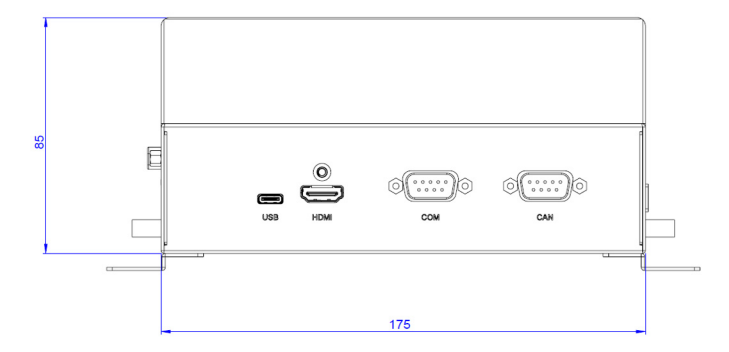

<span id="page-13-2"></span>**Figure 1-2: Rear View Dimensions**

### <span id="page-14-0"></span>**1.4 External Layout**

### **Front Panel**

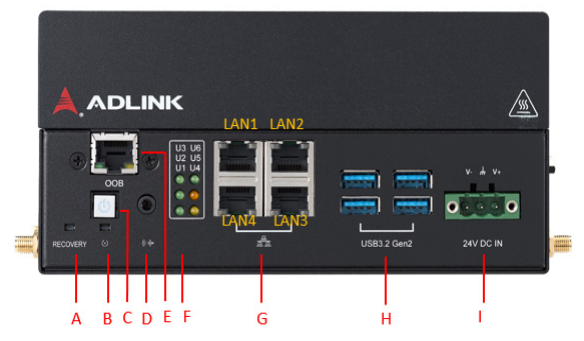

**Figure 1-3: Front Panel I/O Connectors & Controls**

<span id="page-14-2"></span>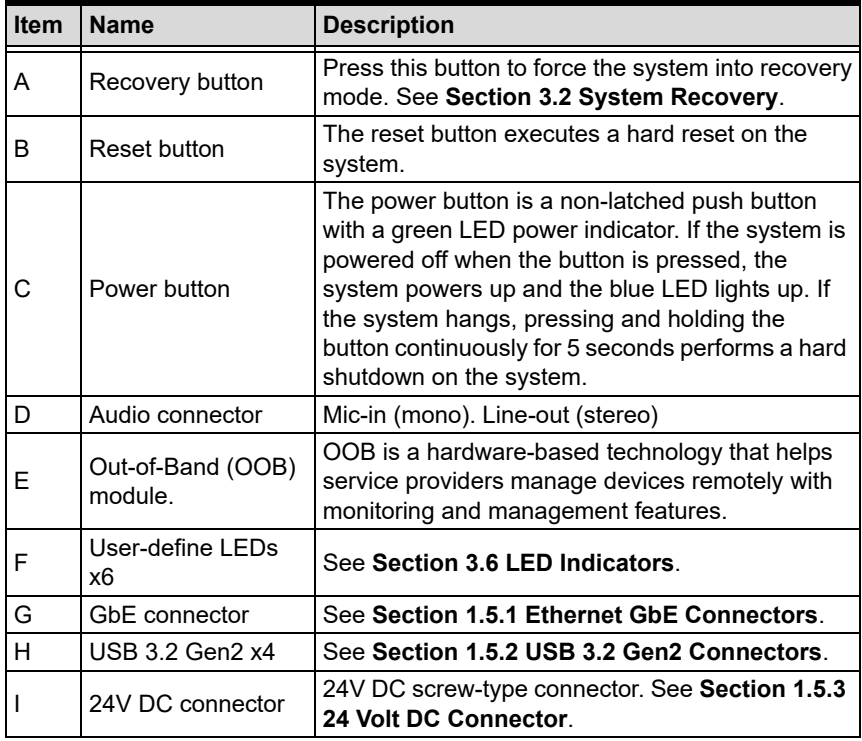

#### <span id="page-14-1"></span>**Table 1-2: Front Panel I/O Connectors & Controls**

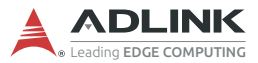

### **Rear Panel**

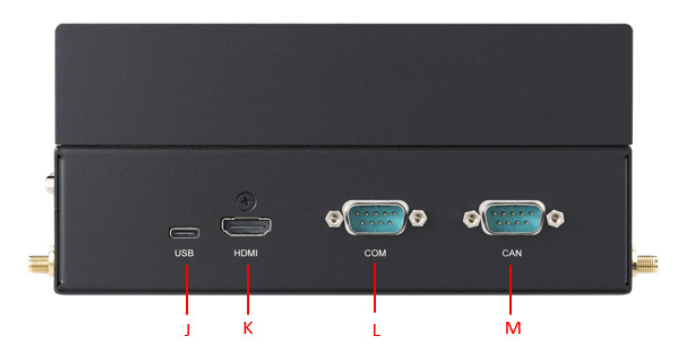

**Figure 1-4: Rear Panel I/O Connectors**

<span id="page-15-1"></span>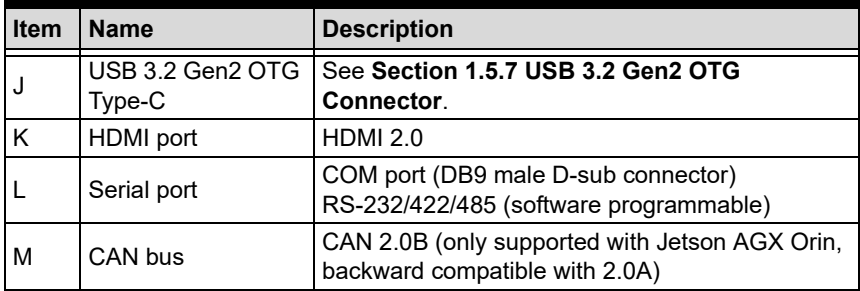

#### <span id="page-15-0"></span>**Table 1-3: Rear Panel I/O Connectors**

### **Side Panels**

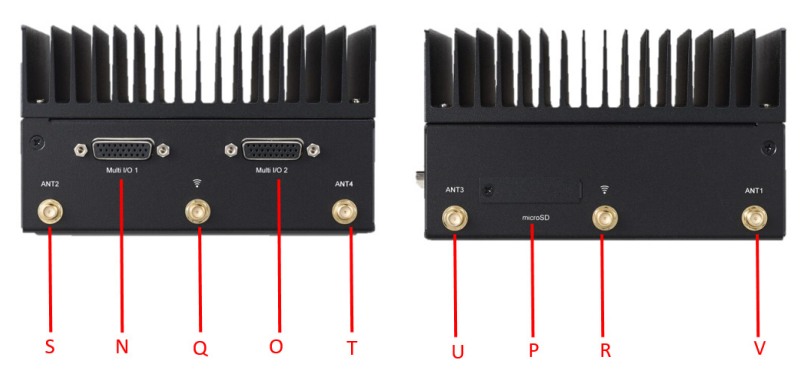

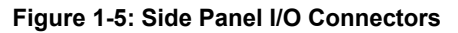

<span id="page-16-1"></span>

| <b>Item</b>    | <b>Name</b>                  | <b>Description</b>                          |  |
|----------------|------------------------------|---------------------------------------------|--|
| N              | Multi IO 1                   | See Section 1.5.8 Multi I/O.                |  |
| $\circ$        | Multi IO 2                   |                                             |  |
| $\overline{P}$ | micro SD card slot           | See Section 1.5.9 Micro SD Card Slot.       |  |
| $\mathsf Q$    | Wi-Fi antenna                |                                             |  |
| R              | connectors                   | See Section 2.4 Installing a Wi-Fi Module.  |  |
| S              |                              |                                             |  |
| $\top$         | 5G/LTE antenna<br>connectors | See Section 2.5 Installing a 5G/LTE Module. |  |
| U              |                              |                                             |  |
| $\vee$         |                              |                                             |  |

<span id="page-16-0"></span>**Table 1-4: Rear Panel I/O Connectors**

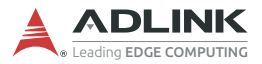

### <span id="page-17-0"></span>**1.5 Pin Definitions**

### <span id="page-17-1"></span>**1.5.1 Ethernet GbE Connectors**

The DLAP-411-Orin comes with four RJ-45 connectors. When these Ethernet connectors support PoE, you will get an output of 48V DC, 0.3125A, and 15W from each.

- $\blacktriangleright$  Intel® I210 (LAN1-3)
- ▶ NVIDIA® Jetson™ AGX Orin (LAN 4)

LAN LED connection speed color indicators:

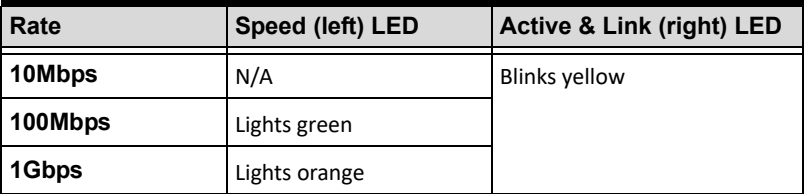

#### <span id="page-17-2"></span>**1.5.2 USB 3.2 Gen2 Connectors**

The USB 3.2 Gen2 ports support a USB Type-A connection, compatible with SuperSpeed, Hi-Speed, full-speed, and low-speed USB peripherals including USB cameras..

| Pin# | <b>Signal Name</b> |          |
|------|--------------------|----------|
| 1    | USB3.0 P5VA        |          |
| 2    | USB2 CMAN          | kΩ       |
| 3    | USB2 CMAP          | lœ       |
| 4    | <b>GND</b>         | N        |
| 5    | USB3A CMRXN        | $\sigma$ |
| 6    | USB3A CMRXP        | kл       |
|      | <b>GND</b>         |          |
| 8    | USB3A CMTXN        |          |
| 9    | USB3A CMTXP        |          |

<span id="page-17-3"></span>**Table 1-5: USB 3.2 Gen2 Pin Definition**

### <span id="page-18-0"></span>**1.5.3 24 Volt DC Connector**

The system requires a DC power source via a Eurostyle terminal block.

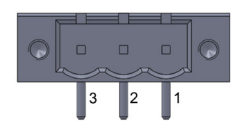

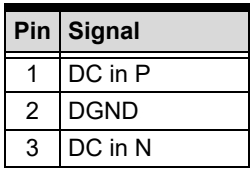

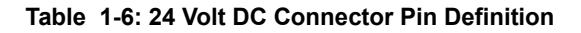

### <span id="page-18-2"></span><span id="page-18-1"></span>**1.5.4 CAN (Controller Area Network) Bus**

The Controller Area Network (CAN) enables communication among devices. The table below provides CAN bus pin information.

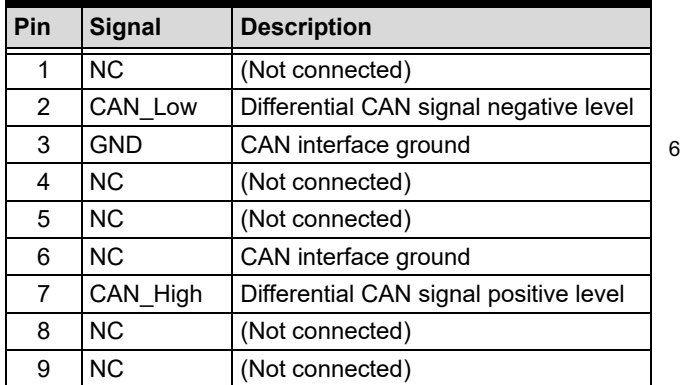

<span id="page-18-3"></span>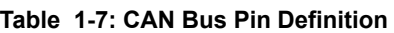

1

 $\circ$  $\circ$  $\circ$ 

5

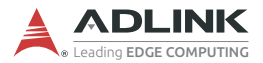

### <span id="page-19-0"></span>**1.5.5 COM Port (Serial Port)**

RS-232/422/485 are supported by jumper selection.

| Pin            | <b>RS-232</b>         | <b>RS-422</b>    | <b>RS-485</b> |                                         |
|----------------|-----------------------|------------------|---------------|-----------------------------------------|
| 1              | NC (not<br>connected) | COM TXD N COM D- |               |                                         |
| $\overline{2}$ | COM RXD               | COM TXD P        | COM D+        |                                         |
| 3              | COM TXD               | COM RXD P        | <b>NC</b>     | $\mathbf{1}$<br>$\circ$<br>6<br>$\circ$ |
| 4              | <b>NC</b>             | COM RXD<br>N     | <b>NC</b>     | $\circ$<br>$\circ$<br>5<br>$\circ$      |
| 5              | COM GND               | <b>NC</b>        | <b>NC</b>     |                                         |
| 6              | <b>NC</b>             | <b>NC</b>        | <b>NC</b>     |                                         |
| 7              | COM RTS#              | <b>NC</b>        | <b>NC</b>     |                                         |
| 8              | COM CTS#              | <b>NC</b>        | <b>NC</b>     |                                         |
| 9              | <b>NC</b>             | <b>NC</b>        | <b>NC</b>     |                                         |

<span id="page-19-1"></span>**Table 1-8: RS-232/422/485 Connector Pin Definition**

### <span id="page-20-0"></span>**1.5.6 HDMI Connector**

The side panel supports HDMI 2.0.

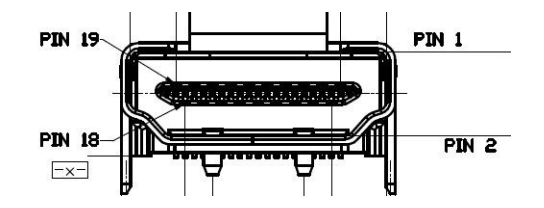

| Pin# | <b>Signal</b>          | Pin#           | <b>Signal</b> |
|------|------------------------|----------------|---------------|
| 1    | HDMI TX2 P             | $\overline{2}$ | <b>GND</b>    |
| 3    | HDMI TX2 N             | 4              | HDMI TX1 P    |
| 5    | <b>GND</b>             | 6              | HDMI_TX1_N    |
| 7    | HDMI_TX0 P             | 8              | <b>GND</b>    |
| 9    | HDMI TX0 N             | 10             | HDMI_CLK P    |
| 11   | <b>GND</b>             | 12             | HDMI CLK N    |
| 13   | <b>CEC</b>             | 14             | <b>NC</b>     |
| 15   | HDMI SCL               | 16             | HDMI SDA      |
| 17   | <b>GND</b>             | 18             | +5 V Power    |
| 19   | <b>Hot Plug Detect</b> | 20             | <b>GND</b>    |
| 21   | <b>GND</b>             | 22             | <b>GND</b>    |
| 23   | GND                    |                |               |

<span id="page-20-1"></span>**Table 1-9: HDMI Connector Pin Definition**

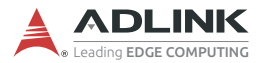

### <span id="page-21-0"></span>**1.5.7 USB 3.2 Gen2 OTG Connector**

The DLAP-411-Orin supports a USB 3.2 Gen2 OTG Type-C connection for system recovery. The pin definition is as follows.

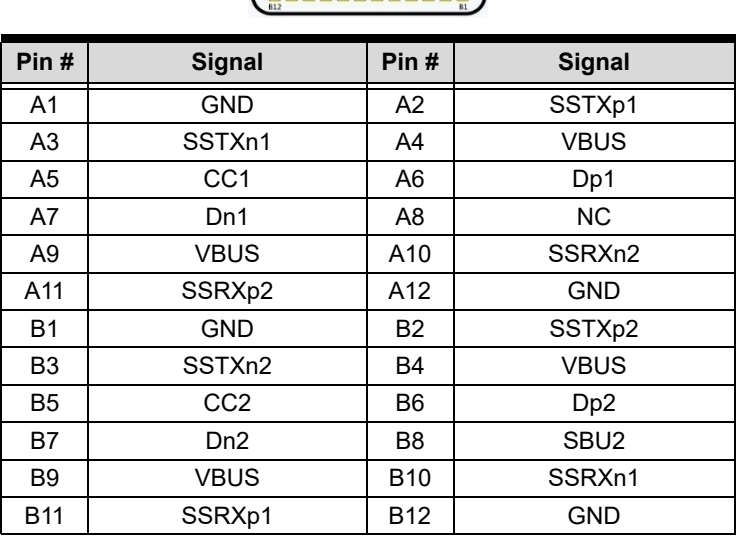

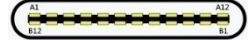

<span id="page-21-1"></span>**Table 1-10: USB 3.2 Gen2 OTG Connector Pin Information**

### <span id="page-22-0"></span>**1.5.8 Multi I/O**

The DLAP-411-Orin supports 2 Multi I/O ports. The pin definitions are as follows.

### **Multi IO 1**

| $\circ$<br>⊢   |                    |                 |                    |
|----------------|--------------------|-----------------|--------------------|
| O              |                    |                 |                    |
|                | 56                 | $\overline{61}$ |                    |
| Pin#           | <b>Signal</b>      | Pin#            | <b>Signal</b>      |
| 1              | GPIO0              | 14              | GPIO13             |
| $\overline{2}$ | GPIO1              | 15              | GPIO14             |
| 3              | GPIO <sub>2</sub>  | 16              | GPIO <sub>15</sub> |
| 4              | GPIO <sub>3</sub>  | 17              | GPIO16             |
| 5              | GPIO4              | 18              | GPIO17             |
| 6              | GPIO <sub>5</sub>  | 19              | <b>NC</b>          |
| 7              | GPIO <sub>6</sub>  | 20              | <b>NC</b>          |
| 8              | GPIO7              | 21              | <b>NC</b>          |
| 9              | GPIO <sub>8</sub>  | 22              | <b>NC</b>          |
| 10             | GPIO <sub>9</sub>  | 23              | <b>NC</b>          |
| 11             | GPIO <sub>10</sub> | 24              | $+3V3$             |
| 12             | GPIO11             | 25              | <b>GND</b>         |
| 13             | GPIO12             | 26              | <b>GND</b>         |

<span id="page-22-1"></span>**Table 1-11: Multi IO 1 Connector Pin Information**

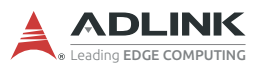

#### **Multi IO 2**

| $\circ$<br>ī   |               |                 |               |
|----------------|---------------|-----------------|---------------|
| О<br>00000000  |               |                 |               |
|                | 26            | $\overline{61}$ |               |
| Pin#           | <b>Signal</b> | Pin#            | <b>Signal</b> |
| 1              | <b>NC</b>     | 14              | SPI_MOSI      |
| $\overline{2}$ | <b>NC</b>     | 15              | <b>NC</b>     |
| 3              | <b>NC</b>     | 16              | <b>NC</b>     |
| 4              | <b>NC</b>     | 17              | $+3V3$        |
| 5              | <b>NC</b>     | 18              | <b>GND</b>    |
| 6              | <b>NC</b>     | 19              | I2C CLK 1     |
| 7              | <b>NC</b>     | 20              | I2C_DAT_1     |
| 8              | $+3V3$        | 21              | I2C_DAT_3     |
| 9              | <b>GND</b>    | 22              | I2C_CLK_3     |
| 10             | SPI CS0       | 23              | <b>NC</b>     |
| 11             | SPI CLK       | 24              | <b>NC</b>     |
| 12             | SPI CS1       | 25              | $+3V3$        |
| 13             | SPI MISO      | 26              | <b>GND</b>    |

<span id="page-23-0"></span>**Table 1-12: Multi IO 2 Connector Pin Information**

### <span id="page-24-0"></span>**1.5.9 Micro SD Card Slot**

For additional storage, users can insert a micro SD card into the DLAP-411-Orin from its right side panel.

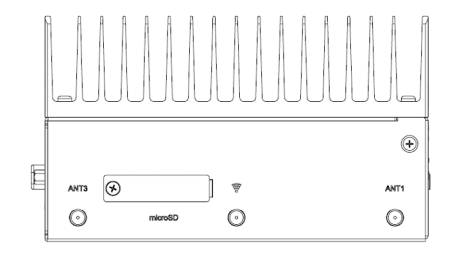

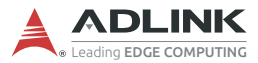

### <span id="page-25-0"></span>**1.6 DIP Switch Configurations**

The DLAP-411-Orin provides a DIP switch:

▶ AT power mode DIP switch

#### <span id="page-25-1"></span>**1.6.1 AT Power Mode Switch**

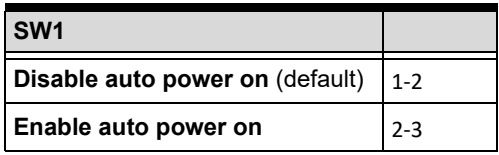

<span id="page-25-2"></span>**Table 1-13: AT Power Mode Switch**

## <span id="page-26-0"></span>**2 Getting Started**

### <span id="page-26-1"></span>**2.1 Unpacking Checklist**

Before unpacking, check the shipping carton for any damage. If the shipping carton and/or contents are damaged, inform your dealer immediately. Retain the shipping carton and packing materials for inspection. Obtain authorization from your dealer before returning any product to ADLINK. Ensure that the following items are included in the package.

- DLAP-411-Orin unit
- ▶ (Optional) AC-DC adapter 160W 24V, 6.67A or DC power source. (if PSE SKU, AC-DC adapter 220W 24V, 9.2A or DC power source)
- ▶ Operating temperature shall be under 55°C.

### <span id="page-26-2"></span>**2.2 Removing the Chassis Cover**

Remove the underside of the chassis as follows.

1. On the underside of the device, remove the two screws indicated by the red circles in the figure below.

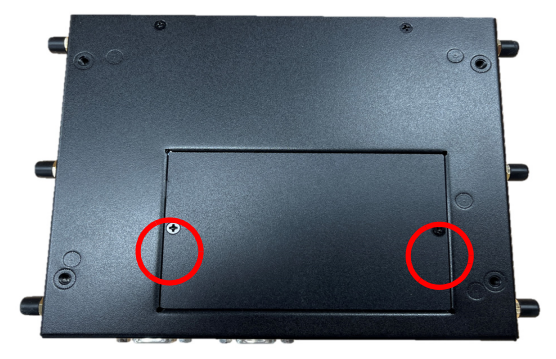

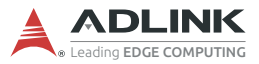

2. Slide the cover in the direction indicated by the red arrow to the position shown below.

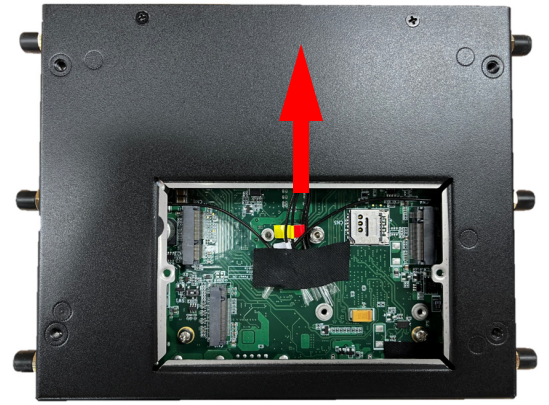

Reverse the steps above to replace the bottom cover.

### <span id="page-28-0"></span>**2.3 Installing an M.2 SSD Module**

Use the following steps to install an M.2 SSD module.

1. Install the M3,H5,Ni standoff (provided).

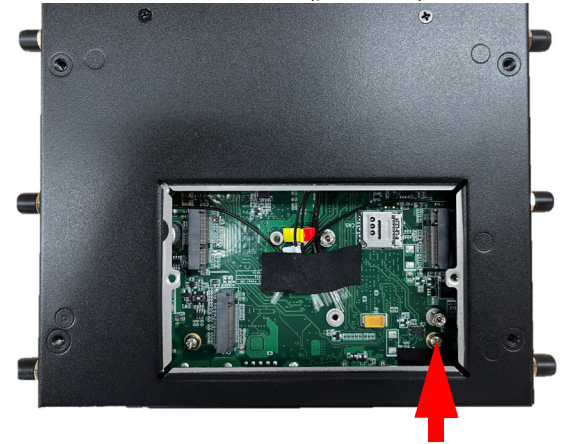

**Figure 2-1: M.2 Slot**

<span id="page-28-1"></span>2. Insert the M.2 2242/2280 M key module into the indicated slot at an angle. Press down on the M.2 module until it is seated, and secure it with one M3, I-head, L4 screw (provided).

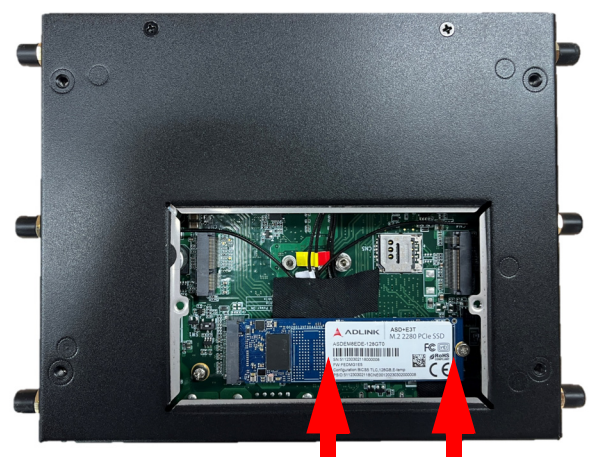

3. Replace the bottom cover of the chassis.

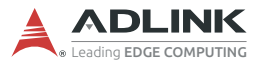

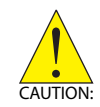

Take care not to remove or damage any wires while installing the module.

Veillez à ne pas retirer ou endommager les fils lors de l'installation du module.

### <span id="page-29-2"></span><span id="page-29-0"></span>**2.4 Installing a Wi-Fi Module**

Use the following steps to install an M.2 E key (2230) Wi-Fi module.

- 1. Install the M3,H5,Ni standoff (provided).
- 2. Insert the Wi-Fi module into the indicated slot at an angle.

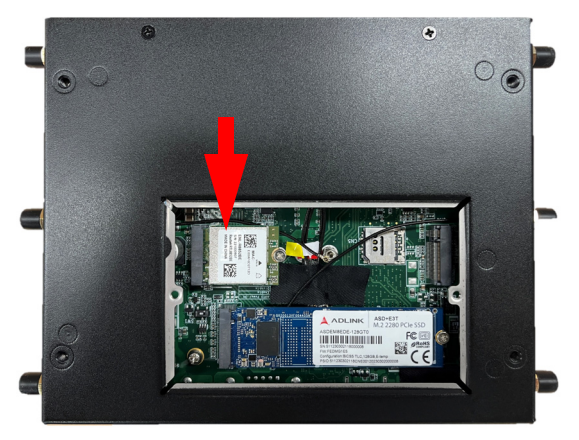

**Figure 2-2: Mini PCIe Wi-Fi Slot**

- <span id="page-29-1"></span>3. Press down on the module until it is seated, then secure it to the board using one M3-I-head-L4 screw (provided).
- 4. Attach the wires and antennas that came with your Wi-Fi module.
- 5. Replace the bottom cover of the chassis.

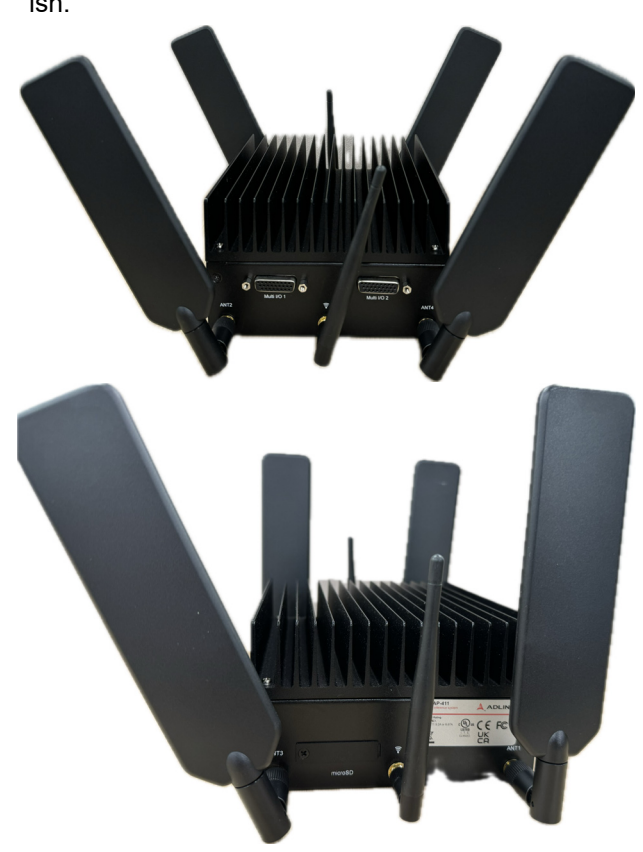

6. Install the exterior antennas according to its labels to finish.

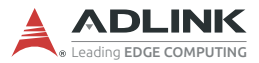

### <span id="page-31-2"></span><span id="page-31-0"></span>**2.5 Installing a 5G/LTE Module**

Use the following steps to install a M.2 B key (3042 and 3052) 5G/ LTE module.

1. Install the M3,H5,Ni standoff (provided).

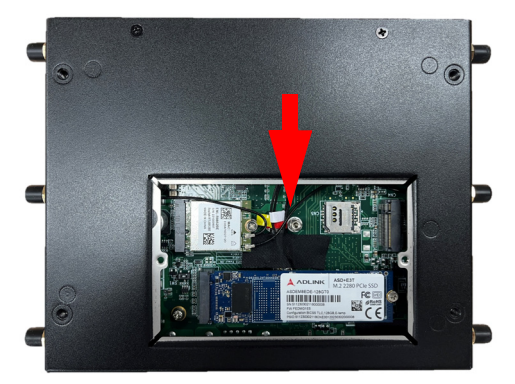

2. Insert the SIM card and 5G/LTE module into the indicated slot at an angle.

<span id="page-31-1"></span>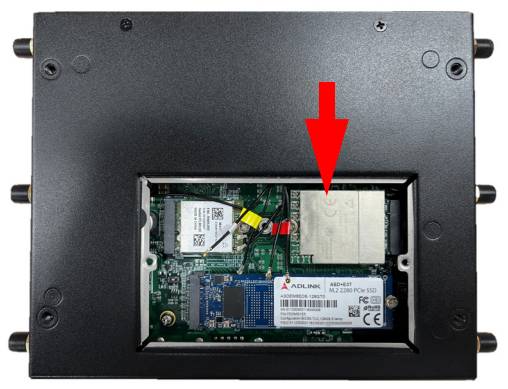

**Figure 2-3: M.2 Key Slot**

- 3. Press down on the module until it is seated, then secure it to the board using one M3-I-head-L4 screw (provided).
- 4. Attach the wires and antennas that came with your 5G/ LTE module according to its labels.
- 5. Replace the bottom cover of the chassis.
- 6. Install the exterior antennas according to its labels. to finish.

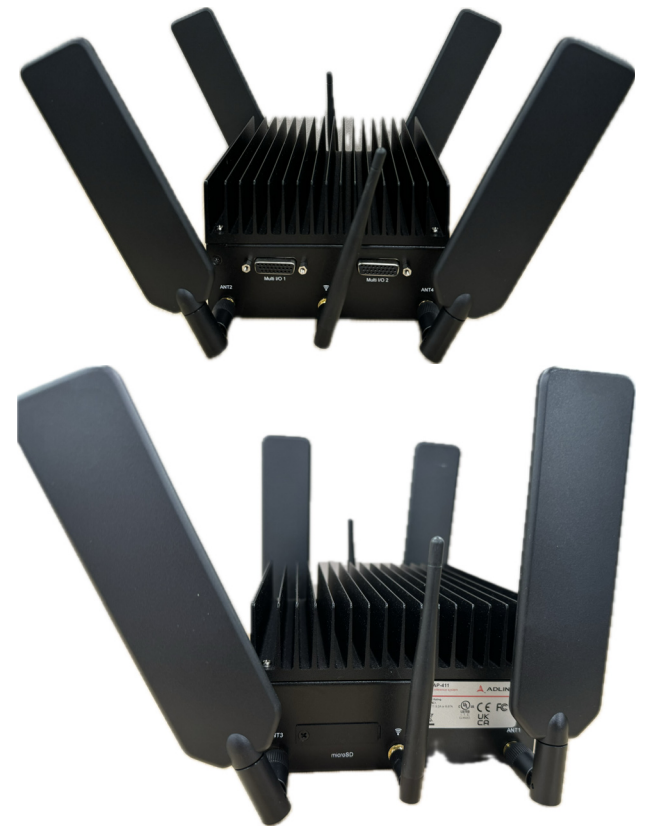

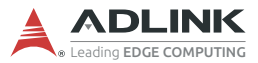

### <span id="page-33-0"></span>**2.6 Connecting DC Power**

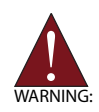

Before providing DC power to the DLAP-411-Orin, ensure the voltage and polarity provided are compatible with the DC input. Improper input voltage and/or polarity can be responsible for system damage.

*Avant de connecter le PC DLAP-411-Orin à une source de courant continu, veuillez vous assurer de la polarité de la tension conformément à l'entrée CC du PC. Une tension et/ou une polarité incorrectes peuvent causer des dommages irréversibles sur le système.*

DC power sources must comply with ES1 circuits as well as the following:

- $\blacktriangleright$  IFC 62368-1 + UL 62368-1
- ▶ Output voltage: 24 VDC
- ▶ Output current: 6.67A or 9.2A minimum
- TMA: 55°C minimum

The DLAP-411-Orin DC power input connector uses V+, V-, and chassis ground pins and accepts input voltage as shown previously.

Customers may optionally order a DC power adapter from ADLINK.

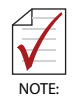

Make sure the power adapter is connected to a socket outlet that is grounded.

### <span id="page-34-0"></span>**2.7 Mounting (Optional)**

Optional Mounting Kit (91-95221-0000) for DLAP-411-Orin provides the following:

- Wall Mount BKT A3a170042B\*2 (34-34255-1000-B0)
- Screw M4, P-head, L6, Toothed Washer Nylok\*4 (33-04202-0060

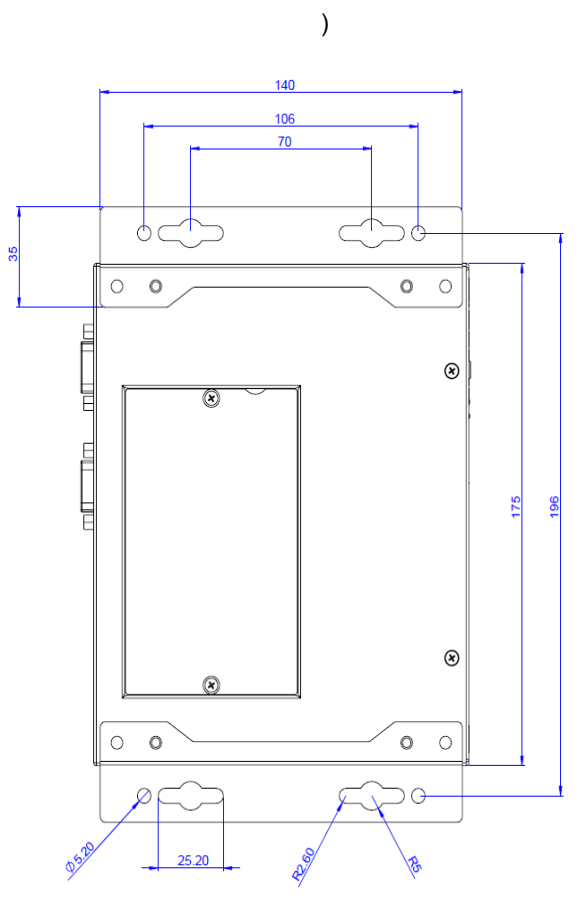

<span id="page-34-1"></span>**Figure 2-4: Wall Mount**

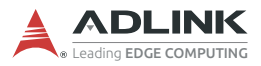

This page intentionally left blank.

## <span id="page-36-0"></span>**3 Using the System**

### <span id="page-36-1"></span>**3.1 Software Configuration**

The DLAP-411-Orin ships with a customized NVIDIA Linux for Tegra (L4T) image pre-installed. The latest version of this custom L4T image and other relevant files are available on the ADLINK website:

https://www.adlinktech.com/Products/ [Deep\\_Learning\\_Accelerator\\_Platform\\_and\\_Server/](https://www.adlinktech.com/Products/Deep_Learning_Accelerator_Platform_and_Server/Inference_Platform/DLAP-411-Orin?lang=en) Inference\_Platform/DLAP-411-Orin?lang=en

### <span id="page-36-3"></span><span id="page-36-2"></span>**3.2 System Recovery**

You will need a host PC in order to flash your client device with a new system image.

### **Host PC:**

Before flashing the image, you should prepare an OTG cable (USB Type-C) for connecting to DLAP-411-Orin, and a host PC running Ubuntu 18.14 or 20.04 with the following dependencies:

\$ sudo apt install libxml2-utils simg2img network-manager abootimg sshpass device-tree-compiler

- 1. Connect the host PC to the DLAP-411-Orin with the OTG cable.
- 2. Open a terminal on the host PC and run this command:

\$ lsusb | grep NVIDIA

3. Make sure the Client PC is in Recovery mode before flashing the image.

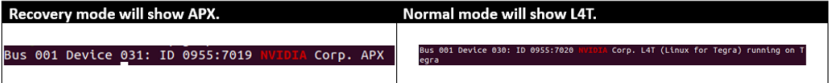

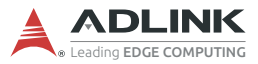

If the Client PC is not in Recovery mode, double-check the OTG cable connection and perform troubleshooting as needed.

4. Download, unzip, and navigate to and flash mfi file image on the Host PC by running the following commands:

```
$ mfi_jetson-<jetson_type>-<jetson_module_name>-
     <jetson_version>-<bsp_verson>.tbz2
$ sudo tar -jxf mfi_jetson-<jetson_type>-
     <jetson_module_name>-<jetson_version>-
     <bsp_verson>.tbz2
$ cd mfi_jetson-<jetson_type>-
     <jetson_module_name>-<jetson_version>-
     <bsp_verson>.tbz2
$ sudo ./tools/kernel_flash/l4t_initrd_flash.sh -
     -flash-only
```
5. Allow the update to complete.

### <span id="page-37-0"></span>**3.3 Multi IO Configuration**

By default, the pins that can be set by are all functional (note gpio). Note that sudo permissions are required and that commands need to be executed in the full path /opt/nvidia/jetson-io/jetson-io.py

\$ sudo /opt/nvidia/jetson-io/jetson-io.py

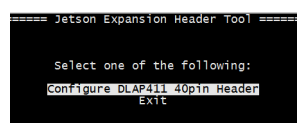

Jetson-IO can be configured through hardware or pins

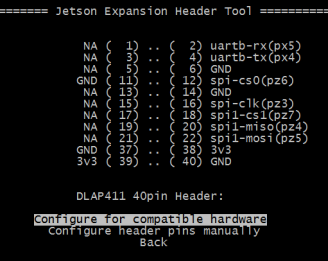

#### **Jetson-IO Configuration by Hardware:**

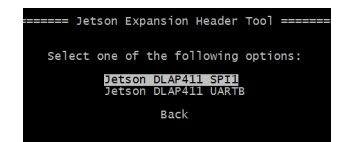

Selecting configure by hardware will set the pinmux function of the relevant pins and disable the corresponding hardware bus function.

After disabling the bus function, it can no longer be configured by hardware rollback through jetsion-io.

To remove the function bus disable setting by function, please modify the /boot/extlinux/extlinux.conf file with sudo permissions and change DEFAULT from DEFAULT JetsonIO to DEFAULT primary.

#### **Jetson-IO Configuration by Pins:**

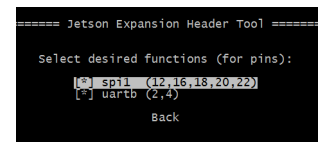

Selecting configure by pins will only set the pinmux pins (group).

```
[ * ] spi1 (12,16,18,20,22) > spi function
[ ] spi1 (12,16,18,20,22) > qpio function
```
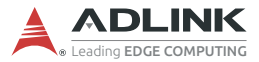

When the pin function is changed, it takes effect immediately after leaving the by function or by pin menu.

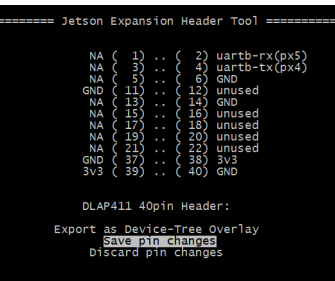

Select Save pin changes > Save and reboot to reconfigure pins When finished, the system will be rebooted automatically.

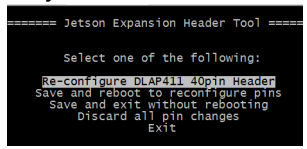

After setting, Jetson-IO will generate a new dtbo file in the /boot directory.

Add a new set of JetsonIO in the /boot/extlinux/extlinux.conf file

JetsonIO will be set as the Default boot option.

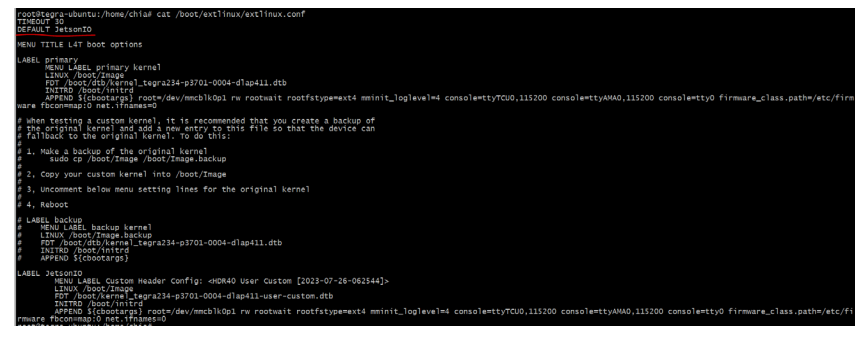

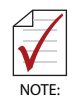

If you use /sys/class/gpio/ as the test method, take SPI MISO pin as an example, \$echo 482 > /sys/class/gpio/export The direction under the gpio node must be set once by the user before it can be used. When using the default direction after export, the behavior will

not be as expected.

### <span id="page-40-0"></span>**3.4 COM Port Configuration**

By default, the DLAP-411-Orin is configured to support the RS-232 protocol. COM Port Name: ttyTHS4

#### **Switching between RS-232/422/485:**

```
$ echo rs232 > /sys/class/sp339 mode ctl/uartMode
$ echo rs422 > /sys/class/sp339 mode ctl/uartMode
```

```
$ echo rs485 > /sys/class/sp339_mode_ctl/uartMode
```
#### **Checking current serial port mode:**

```
cat /sys/class/sp339_mode_ctl/uartMode
```
### <span id="page-40-1"></span>**3.5 CAN Bus Configuration**

By default, the DLAP-411-Orin is configured to support the CAN bus protocol.

The loopback test commands are as follows:

```
# ifconfig can0 down
# ip link set can0 type can bitrate 500000 dbitrate 
 20000000 berr-reporting on fd on
# ip link set up can0
# cansend can0 123#0101020300050607 //send data
# candump can0 > recv.txt & //recv data
# cat recv.txt
```
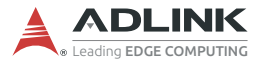

### <span id="page-41-0"></span>**3.6 LED Indicators**

Six user-defined LEDs are provided on the front panel.

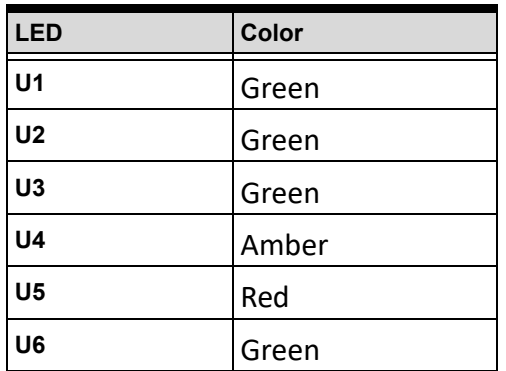

The LED commands are as follows:

### **Turn On:**

```
U11# echo 1 > /sys/class/leds/LED4/brightness
U<sub>2</sub># echo 1 > /sys/class/leds/LED5/brightness
U3# echo 1 > /sys/class/leds/LED6/brightness
U_4# echo 1 > /sys/class/leds/LED1/brightness
U5
# echo 1 > /sys/class/leds/LED2/brightness
U6
# echo 1 > /sys/class/leds/LED3/brightness
```
#### **Turn Off:**

```
U1# echo 0 > /sys/class/leds/LED4/brightness
U<sub>2</sub># echo 0 > /sys/class/leds/LED5/brightness
U3
# echo 0 > /sys/class/leds/LED6/brightness
U_4# echo 0 > /sys/class/leds/LED1/brightness
U<sub>5</sub># echo 0 > /sys/class/leds/LED2/brightness
U6
# echo 0 > /sys/class/leds/LED3/brightness
```
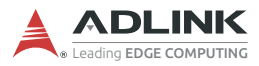

### <span id="page-43-0"></span>**3.7 Multi I/O Control**

#### <span id="page-43-1"></span>**3.7.1 GPIO Map Multi I/O 1**

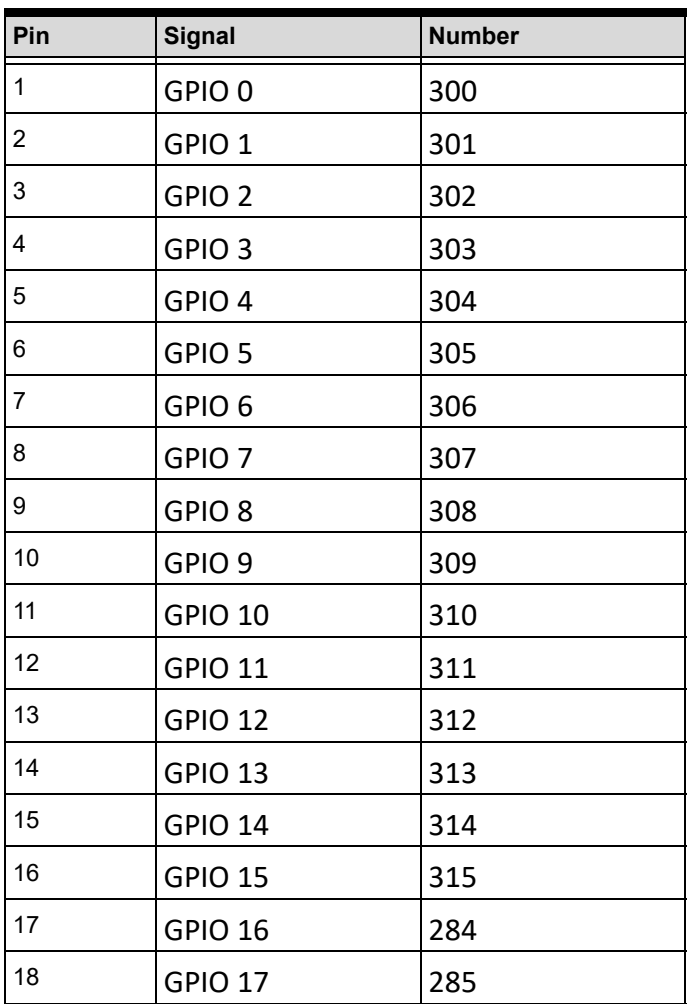

**Multi I/O 2**

| Pin | <b>Signal</b>   | <b>Number</b> |
|-----|-----------------|---------------|
| 10  | CS <sub>0</sub> | 484           |
| 11  | <b>CLK</b>      | 481           |
| 12  | CS <sub>1</sub> | 485           |
| 13  | <b>MOSI</b>     | 483           |
| 14  | <b>MISO</b>     | 482           |

#### **Usage:**

\$sudo -s #export IO \$echo 300 > /sys/class/gpio/export #setting direction #GPO \$echo out > /sys/class/gpio/gpio300/direction #GPI \$echo in > /sys/class/gpio/gpio300/direction #GPO set low command: \$ echo 0 > /sys/class/gpio300/value #GPO set high command: \$ echo 1 > /sys/class/gpio300/value #GPI get value command: \$cat /sys/class/gpio/gpio300/value

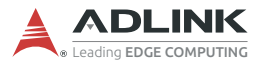

### <span id="page-45-0"></span>**3.7.2 SPI I2C SPI I2C Map**

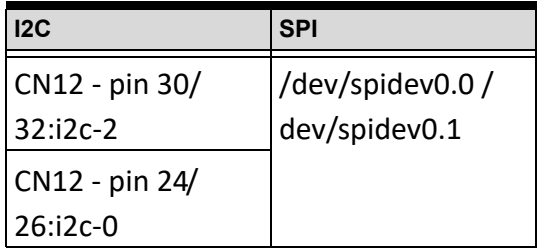

### <span id="page-45-1"></span>**3.8 Temperature Sensor (LM73)**

You can use the following command to get the temperature of the DLAP-411-Orin:

\$ cat /sys/class/hwmon/hwmon5/temp1\_input

## **Important Safety Instructions**

<span id="page-46-0"></span>For user safety, please read and follow all instructions, Warnings, Cautions, and Notes marked in this manual and on the associated device before handling/operating the device, to avoid injury or damage.

*S'il vous plaît prêter attention stricte à tous les avertissements et mises en garde figurant sur l'appareil , pour éviter des blessures ou des dommages.*

- $\blacktriangleright$  Read these safety instructions carefully.
- ▶ Keep the User's Manual for future reference.
- $\blacktriangleright$  Read the Specifications section of this manual for detailed information on the recommended operating environment.
- ▶ The device can be operated at an ambient temperature of 55ºC.
- ▶ When installing/mounting or uninstalling/removing device, or when removal of a chassis cover is required for user servicing:
	- $\triangleright$  Turn off power and unplug any power cords/cables.
	- $\triangleright$  Reinstall all chassis covers before restoring power.
- $\triangleright$  To avoid electrical shock and/or damage to device:
	- $\triangleright$  Keep device away from water or liquid sources.
	- $\triangleright$  Keep device away from high heat or humidity.
	- $\triangleright$  Keep device properly ventilated (do not block or cover ventilation openings).
	- $\triangleright$  Always use recommended voltage and power source settings.
	- $\triangleright$  Always install and operate device near an easily accessible electrical outlet.
	- $\triangleright$  Secure the power cord (do not place any object on/over the power cord).
	- $\triangleright$  Only install/attach and operate device on stable surfaces and/or recommended mountings.
- $\blacktriangleright$  If the device will not be used for long periods of time, turn off and unplug it from its power source
- $\triangleright$  Never attempt to repair the device, which should only be serviced by qualified technical personnel using suitable tools

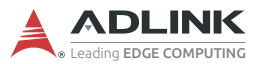

 A Lithium-type battery may be provided for uninterrupted backup or emergency power.

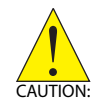

Risk of explosion if battery is replaced with one of an incorrect type; please dispose of used batteries appropriately. *Risque d'explosion si la pile est remplacée par une autre de type incorrect. Veuillez jeter les piles usagées de façon appropriée.*

- $\blacktriangleright$  The device must be serviced by authorized technicians when:
	- $\triangleright$  The power cord or plug is damaged.
	- $\triangleright$  Liquid has entered the device interior.
	- $\triangleright$  The device has been exposed to high humidity and/or moisture.
	- $\triangleright$  The device is not functioning or does not function according to the User's Manual.
	- $\triangleright$  The device has been dropped and/or damaged and/or shows obvious signs of breakage.
- Disconnect the power supply cord before loosening the thumbscrews and always fasten the thumbscrews with a screwdriver before starting the system up.
- $\blacktriangleright$  It is recommended that the device be installed only in a server room or computer room where access is:
	- $\triangleright$  Restricted to qualified service personnel or users familiar with restrictions applied to the location, reasons therefor, and any precautions required.
	- $\triangleright$  Only afforded by the use of a tool or lock and key, or other means of security, and controlled by the authority responsible for the location.

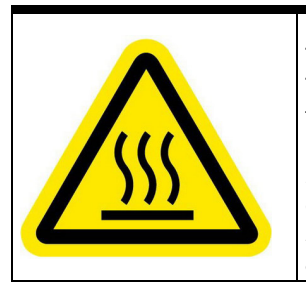

#### **BURN HAZARD**

Touching this surface could result in bodily injury. To reduce risk, allow the surface to cool before touching.

#### *RISQUE DE BRÛLURES*

*Ne touchez pas cette surface, cela pourrait entraîner des blessures.*

*Pour éviter tout danger, laissez la surface refroidir avant de la toucher.*

## **Getting Service**

#### <span id="page-48-0"></span>**Ask an Expert[:](http://askanexpert.adlinktech.com)** http://askanexpert.adlinktech.com

#### **ADLINK Technology, Inc.**

No.66 Huaya 1st Road, Guishan District Taoyuan City 333, Taiwan Tel: +886-3-216-5088<br>Eax: +886-3-328-5706 Fax: +886-3-328-5706<br>Email: service@adlinkted service@adlinktech.com

#### **Ampro ADLINK Technology, Inc.**

5215 Hellyer Avenue, #110 San Jose, CA 95138, USA<br>Tel: +1-408-360-0200  $+1-408-360-0200$ Toll Free: +1-800-966-5200 (USA only) Fax: +1-408-360-0222 info@adlinktech.com

#### **ADLINK Technology (China) Co., Ltd.**

300 Fang Chun Rd., Zhangjiang Hi-Tech Park Pudong Ñew Area, Shanghai, 201203 China<br>Tel: +86-21-5132-8988 Tel: +86-21-5132-8988<br>Eax: +86-21-5132-3588 Fax: +86-21-5132-3588 Email: market@adlinktech.com

#### **ADLINK Technology GmbH**

Hans-Thoma-Strasse 11 D-68163 Mannheim, Germany<br>Tel: +49-621-43214-0 Tel: +49-621-43214-0 +49-621 43214-30 Email: emea@adlinktech.com

[Please visit the Contact page at w](www.adlinktech.com)ww.adlinktech.com for information on how to contact the ADLINK regional office nearest you.